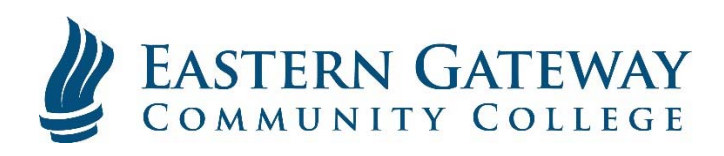

## www.EGCC.edu Viewing your Unofficial Transcript in Self-Service

Log into Self Service.

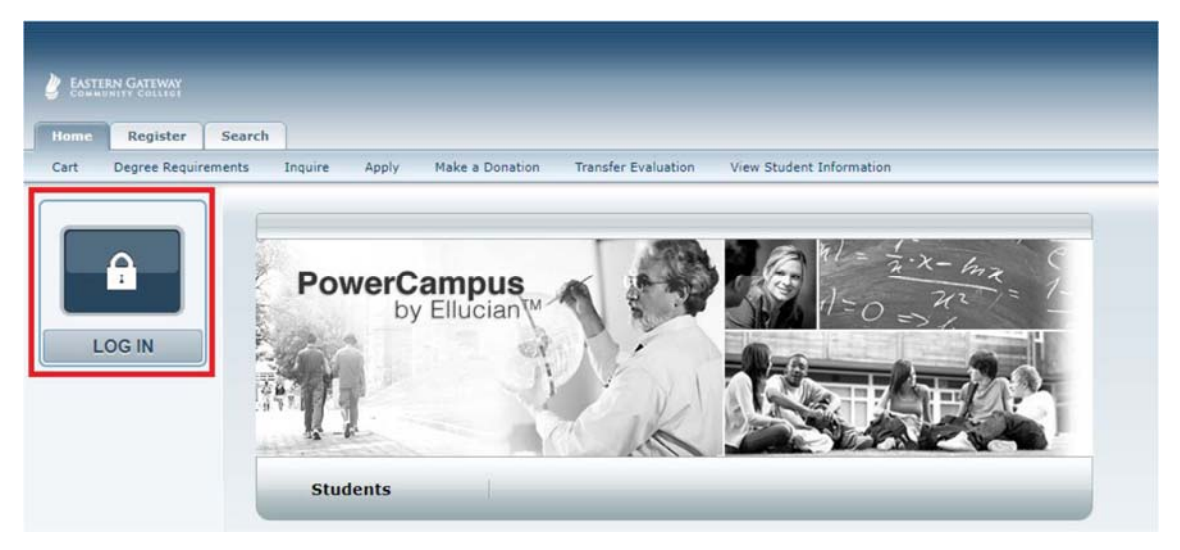

Click the Grades Tab.

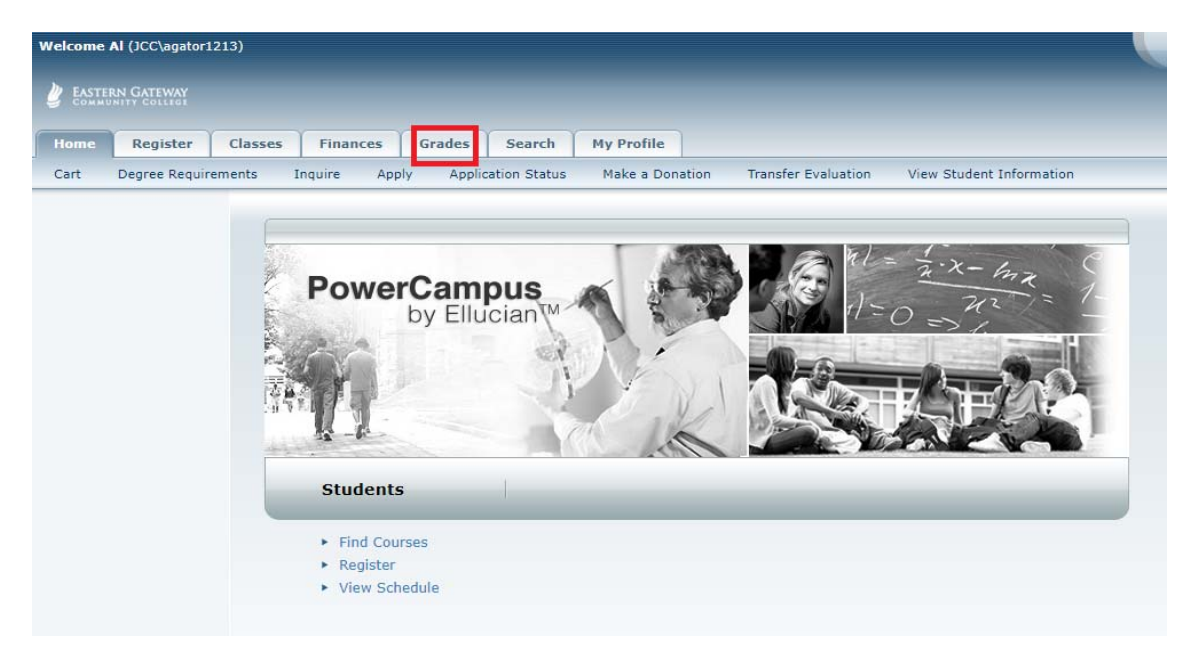

Select Unofficial Transcript on the Ribbon below the Tabs.

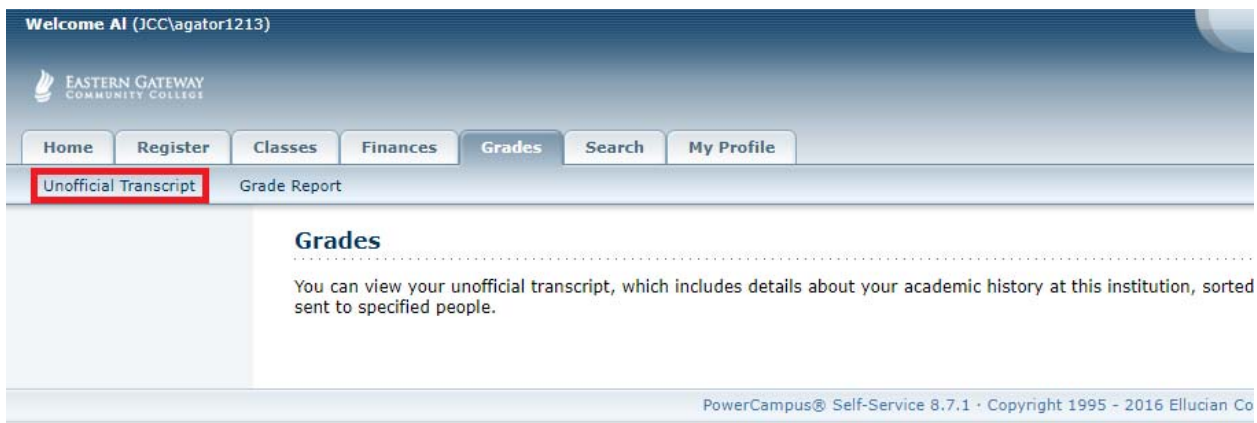

You will see your Unofficial Transcript.

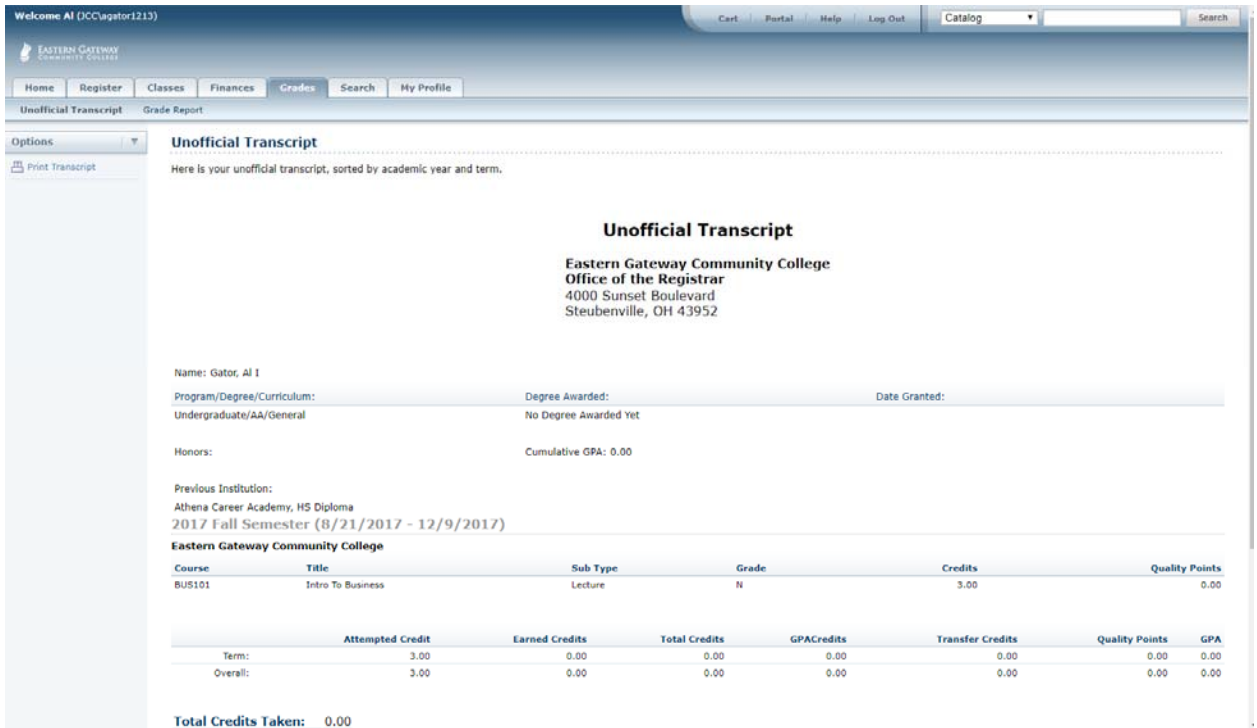